# **TV Monitor Instructions Sheet PAR 310**

Updated June 2014

**This room is equipped with a Wall-mounted Monitor.**

**NOTE: This is not a TV and can not receive cable transmissions.**

### **To Turn ON/OFF the Monitor:**

- 1. The POWER button is located on the bottom left corner of the Monitor. (Below the ON/OFF label)
- 2. To Turn On: Press the square button to turn on the monitor.
- 3. To turn off press the square button again.

## **To Connect a Laptop to the Monitor via HD-15/VGA:**

- 1. Turn on your laptop, if you have not done so.
- 2. Using the Monitor press the INPUT button (see Fig.1 ) to toggle through the inputs until **PC** comes up as a source.
- 3. Locate the cable assembly attached to the bottom of the monitor.
- 4. Connect the Laptop using the HD-15 cable on the assembly.
- 5. For Laptop Audio, plug the Mini-cable located on the assembly into your laptop's headphone jack.
- 6. Laptop should have automatically connected to the monitor once the HD-15 cable has been plugged in. If not you will need to select either extended or mirror display on your laptop.

#### **To Connect a Laptop to the Monitor via HDMI:**

- 1. Turn on your laptop, if you have not done so.
- 2. Using the Monitor press the INPUT button (see Fig.1) to toggle through the inputs until **HDMI** comes up as a source.
- 3. Locate the cable assembly attached to the bottom of the monitor.
- 4. Connect the Laptop using the HDMI cable on the assembly.
- 5. The HDMI cable will send both video and audio to the monitor.
- 6. Laptop should have automatically connected to the monitor once the HDMI cable has been plugged in. If not you will need to select either extended or mirror display on your laptop.
- 7. HDMI will carry over both video and audio to the monitor.

#### **Using the Whiteboard Feature on the TV Monitor:**

This monitor is equipped with a **Whiteboard** screen built in that allows for writing on the surface. **DO NOT USE REGULAR PENS** on the screen. The whiteboard option requires a **special electronic pen** to be utilized.

# **Notes for Instructors:**

**Monitor Whiteboard Pens:** This room's monitor is equipped with a Whiteboard Functionality built in. A specialized pen is needed to operate the built-in Whiteboard function. Please contact our department if you wish to know more about this feature.

This room can also support the following equipment (Please contact us at the info below to request):

#### **Document Camera Blu-ray Player**

For more information, a copy of this page, or to set up an appointment to meet with a Technician to test the equipment, please contact CTE @:

**Classroom Technology & Events www.washington.edu/uwit/cte** 206-221-5000 "Select" Option 2 help@uw.edu

**VOLUME #ON/OFF #INPUT** 

> **Fig.1** : Monitor controls are located on the bottom-left side underneath.

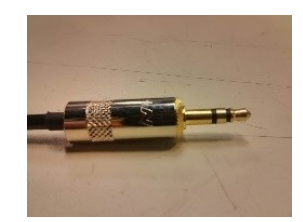

**VGA/HD-15 Cable Stereo Mini Cable**

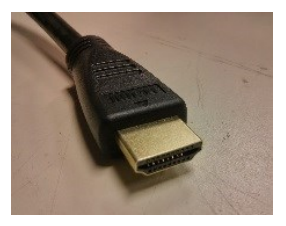

**HDMI Cable**